# **Preenchimento de cadastro de cliente com base em CNPJ**

Produto: Pedido de Venda

<span id="page-0-2"></span>A partir da Versão: [20.165.01](https://suporte.maximatech.com.br/issues/?jql=project+%3D+PEDIDODV+AND+fixVersion+%3D+20.165.01)

[Objetivo](#page-0-0)  [1.0 Como Cadastrar](#page-0-1) [2.0 Como funciona no aplicativo](#page-1-0) 

### <span id="page-0-0"></span>**Objetivo**

Que o Pedido de Venda no momento de cadastro do cliente preencha automaticamente as informações do CNPJ informando. Usando como base as informações disponíveis na API (Interface de programação de aplicações) de consulta da receita federal e da MaximaTech.

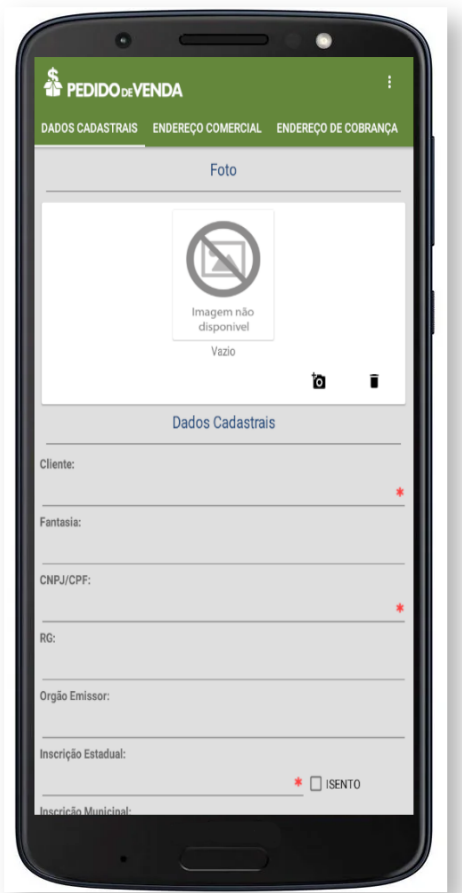

TELA DE CADASTRO DE CLIENTE PEDIDO DE VENDA APK

## Artigos Relacionados

- [Como cadastrar clientes pelo](https://basedeconhecimento.maximatech.com.br/display/BMX/Como+cadastrar+clientes+pelo+aplicativo+do+maxPedido)  [aplicativo do maxPedido](https://basedeconhecimento.maximatech.com.br/display/BMX/Como+cadastrar+clientes+pelo+aplicativo+do+maxPedido)
- [Como definir se informações](https://basedeconhecimento.maximatech.com.br/pages/viewpage.action?pageId=84410746)  [do cadastro do cliente serão](https://basedeconhecimento.maximatech.com.br/pages/viewpage.action?pageId=84410746)  [gravadas na integradora](https://basedeconhecimento.maximatech.com.br/pages/viewpage.action?pageId=84410746)
- [Como utilizar o recurso do](https://basedeconhecimento.maximatech.com.br/pages/viewpage.action?pageId=4653418)  [Trabalho no maxPromotor?](https://basedeconhecimento.maximatech.com.br/pages/viewpage.action?pageId=4653418)
- [Como configurar o resumo de](https://basedeconhecimento.maximatech.com.br/pages/viewpage.action?pageId=20480224)  [meta no maxPedido?](https://basedeconhecimento.maximatech.com.br/pages/viewpage.action?pageId=20480224)
- [Cadastro e edição de Rota no](https://basedeconhecimento.maximatech.com.br/pages/viewpage.action?pageId=72024605)  [cadastro de cliente via](https://basedeconhecimento.maximatech.com.br/pages/viewpage.action?pageId=72024605)  [Aplicativo do maxPedido](https://basedeconhecimento.maximatech.com.br/pages/viewpage.action?pageId=72024605)

### <span id="page-0-1"></span>**1.0 Como Cadastrar**

1.1 Ao cadastrar um novo cliente é solicitado informações do mesmo, como por exemplo o CNPJ, ao informá-lo o aplicativo. Automaticamente buscará as outras informações como por exemplo: razão social, endereço comercial , etc.

Importante

Essa funcionalidade não impossibilita a edição ou remoção das informações apresentadas automaticamente.

1.2 Nos resultados da busca, temos as seguintes situações:

- CNPJ informado não encontrado: apresentará uma mensagem informando: "CNPJ não encontrado" (Falha);
- CNPJ informado encontrado: as informações serão preenchidas automaticamente (Sucesso);

## <span id="page-1-0"></span>**2.0 Como funciona no aplicativo**

Ao iniciar o Cadastro de Cliente informar o CNPJ e aguardar a mensagem de retorno da busca, como é apresentado na imagem:

٠

2.1 Quando o CNPJ não é encontrado:

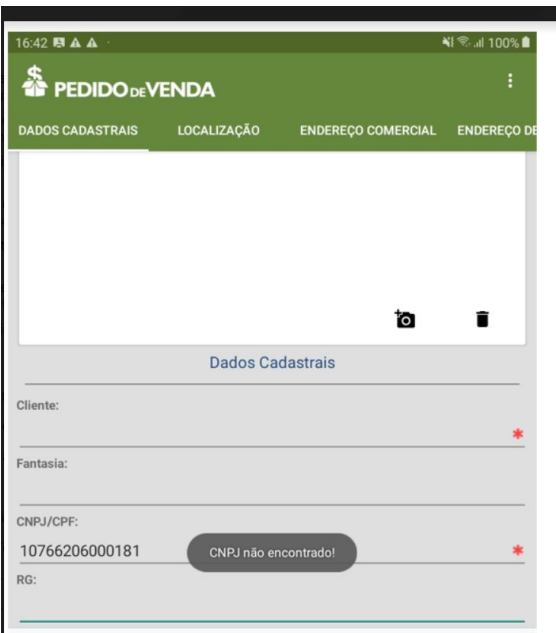

2.2 Busca e Resultado da busca:

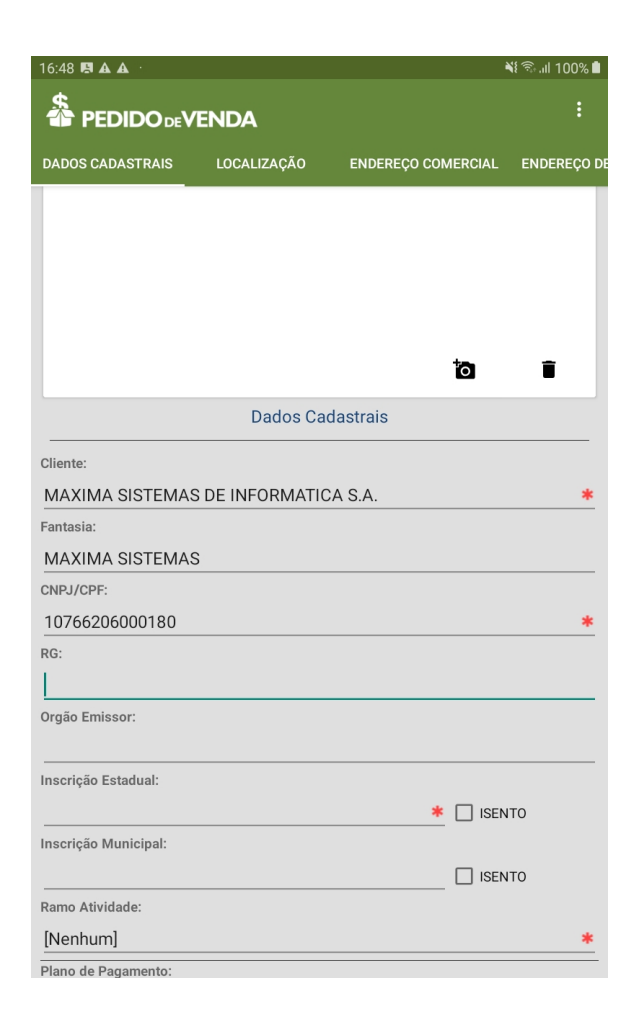

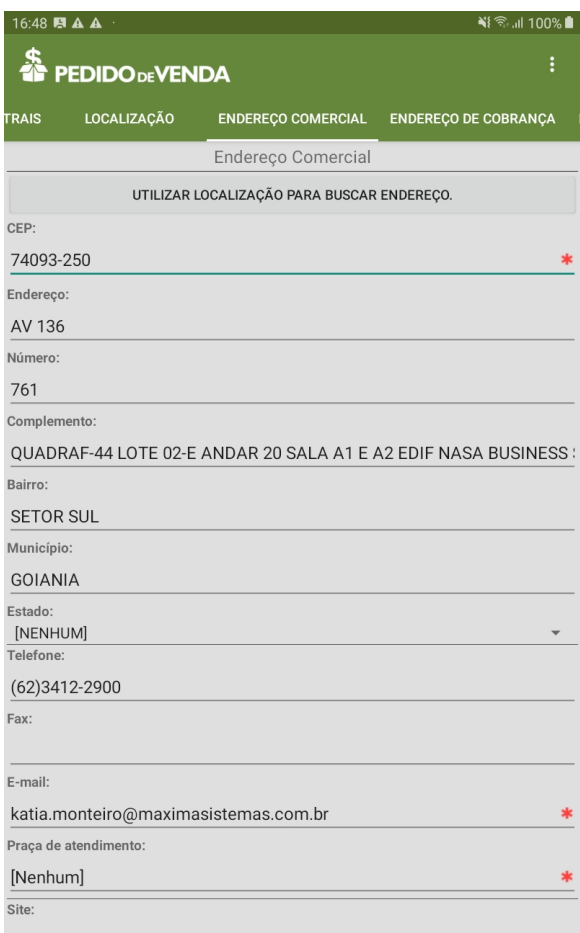

[Voltar](#page-0-2)

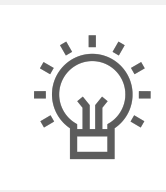

Não encontrou a solução<br>que procurava?

Sugira um artigo

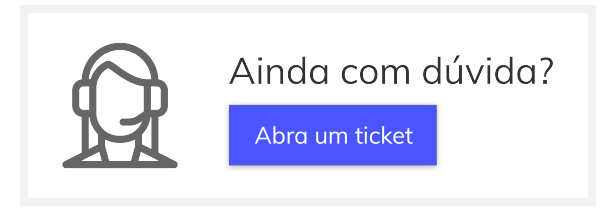